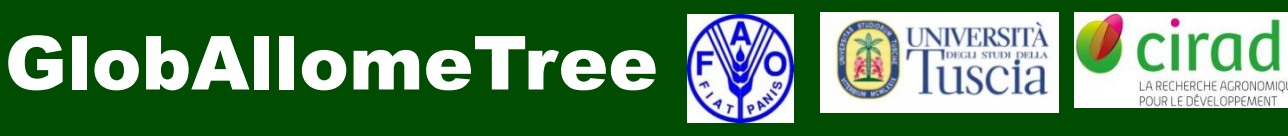

# **Tutorial for Tree Allometric Equation Database Development**

Michele Baldasso, Luca Birigazzi, Carlo Trotta, Matieu Henry November 2012 Rome, Italy

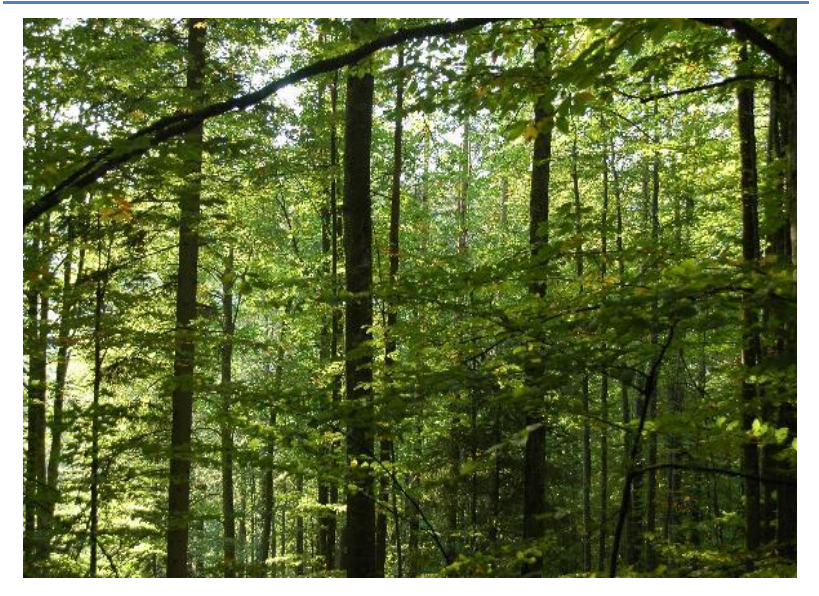

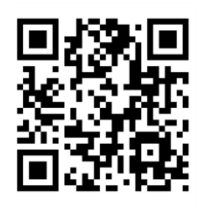

**CIRAD** : Centre de coopération internationale en recherche agronomique pour le développement

42, rue Scheffer, 75116 Paris, France

**UNITUS** Università degli Studi della Tuscia

Department for Innovation in Biological, Agro-Food and Forest System (DIBAF)

Via S. Camillo de Lellis, 01100 Viterbo, Italy

**FAO** Food and Agriculture Organization of the United Nations

Viale delle Terme di Caracalla, Rome 00153, Italy

Contacts: [Globallometree@fao.org](mailto:Globallometree@fao.org)

[www.globallometree.org](http://www.globallometree.org/)

Citation:

**Baldasso, M., Birigazzi L., Trotta, C. & Henry, M.** 2012. Tutorial for tree allometric equation database development. pag 27.

Disclaimer:

This report is not authoritative information sources – it does not reflect the official position of FAO, UNITUS or CIRAD and should not be used for official purposes. As part of the GlobAllomeTree project, this report provide information related to the activities and to the tools of the GlobAllomeTree project. In case readers find any errors in the document or would like to provide comments for improving their quality, they are encouraged to get in touch with the above contact.

# **Contents**

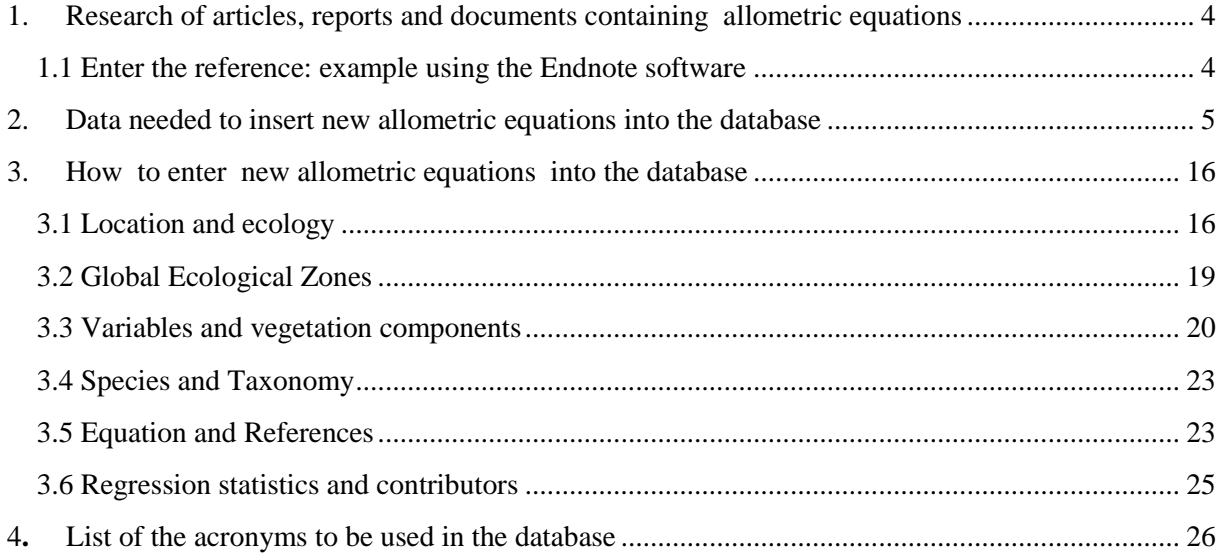

# Tutorial for tree allometric equation database development

The template allows entering allometric equation for trees, sprouts, mangroves and stands for volume and biomass. This tutorial explains how to develop a database for allometric equations using the provided XLS template.

The insertion of the data into the template is performed in two steps. The first step consists in preparing the data and collecting the necessary information. The second step consists in submitting the data and their integration into the existing database.

# <span id="page-3-0"></span>**1. Research of articles, reports and documents containing allometric equations**

The documents can be found in libraries, or on internet. The targeted libraries can be universities for the thesis, the departments of forestry for reports and the private companies such as the logging companies for the volume equations. When considering the research on internet, the following keywords can be used to facilitate the research: biomass function, volume function, allometry, equation, model, timber, phytomass, aboveground biomass, belowground biomass. Several research motors exist: ISI web of knowledge, SCOPUS, CAB, CAIRN, WILEY, BIOONE.

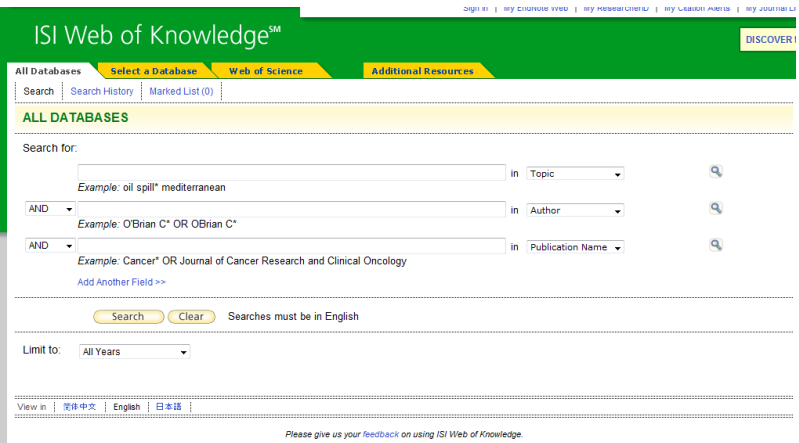

**Figure 1: research of scientific articles using ISI Web of Knowledge**

#### <span id="page-3-1"></span>*1.1 Enter the reference: example using the Endnote software*

To make the consultation of the references easier and to export them in excel database, you can use one of these software: Endnote, ProCite, Reference Manager, RefWorks.....

For example, please find here below how to use the software Endnote:

- $\checkmark$  Check that the reference does not already exist in the database.
- $\checkmark$  When you cannot export references automatically from a website, the reference must be entered manually typing all the necessary information (author/s, year of issue, article title, document type, document name, volume, issue, pages, label); each document, hard or soft copies are identified with one label number. The label corresponds to the identification number of the article (PDF, Word file....). One label can correspond to more than one equation because one article can contain more than one equation.

| <b>EndNote 9 - [allometric_equations]</b>                   |                                   |                                                                                                    |       |              |
|-------------------------------------------------------------|-----------------------------------|----------------------------------------------------------------------------------------------------|-------|--------------|
| File Edit References Tools Window Help                      |                                   |                                                                                                    |       |              |
| Ê<br>a<br>赫尔<br>le.                                         | Ön                                | 骨肉<br>$\overline{2}$<br>$\checkmark$<br>$\frac{abc}{2}$<br>$\sim$<br>Annotated<br>区                                               |       |              |
| $\vee$ Plain Size<br>Plain Font                             | B<br>$\mathbf U$<br>$\mathcal{I}$ | $P \mid A^1 A_1 \Sigma$                                                                                                    |       |              |
| 0<br>Author                                                 | Year                              | Title                                                                                                    | Label | ∧            |
| Baskerville                                                 | 1965                              | Dry-Matter Production in Immature Balsam Fir Stands                                                                               | 3888  |              |
| Basuki                                                      | 2009                              | Allometric equations for estimating the above-ground biomass in tropical lowlan                                                   | 2612  |              |
| Bauger                                                      | 1995                              | Funksjoner og tabeller for kubering av stående trær.                                                                              | 3880  |              |
| Bazile                                                      | 1998                              | La gestion des especes ligneuses dans l'approvisionnement en énergie des po                                                       | 2970  |              |
| Bazile                                                      | 1998                              | La gestion des espèces ligneuses dans l'approvisionnement en énergie des po                                                       | 2971  |              |
| Bellefontaine                                               | 1997                              | Aménagement des forêts naturelles des zones tropicales sèches                                                                     |       |              |
| Bellefontaine                                               | 1997                              | Aménagement des forêts naturelles des zones tropicales sèches                                                                     | 3011  |              |
| Benko                                                       | 2000                              | Volume tables of downy oak (Quercus pubescens Willd.).                                                                            | 2610  |              |
| Bernhard-Reversat                                           | 1993                              | Biomasse, Minéralomasse et productivité en plantation d'Acacia Mangium et A                                                       | 2263  |              |
| Bilé Allogho                                                | 1999                              | Etude sur les ressources forestières du Gabon                                                                                     | A268  |              |
| Auriculiformis au Congo." Bois et Forêts des Tropiques 238. |                                   | Bernhard-Reversat, F., D. Dianganam, et al. (1993). "Biomasse, Minéralomasse et productivité en plantation d'Acacia Mangium et A. |       |              |
| Showing 357 out of 357 references.                          |                                   |                                                                                                    |       | Hide Preview |
| Ready                                                       |                                   |                                                                                                    |       | <b>NUM</b>   |

**Figure 2: Visualisation of the reference found in the database using Endnote 9.**

For more info: [www.endnote.com/training](http://www.endnote.com/training)

# <span id="page-4-0"></span>**2. Data needed to insert new allometric equations into the database**

The first step consists in verifying that the allometric equation is not already present in the database (can be under a different author). In the case that the allometric equation is present in more than one article, the allometric equation would be assigned to the original one.

- $\checkmark$  You need the best accurate data you can obtain;
- $\checkmark$  Some data may not be present in the document you have;
- $\checkmark$  Some data can be obtained using appropriate software (see below);
- $\checkmark$  Except for the equations, for the other data (e.g. location coordinates) you need a maximum of 4 figures after the comma/point.

#### **Figure 3: List of data needed to insert a new allometric equation into the database**

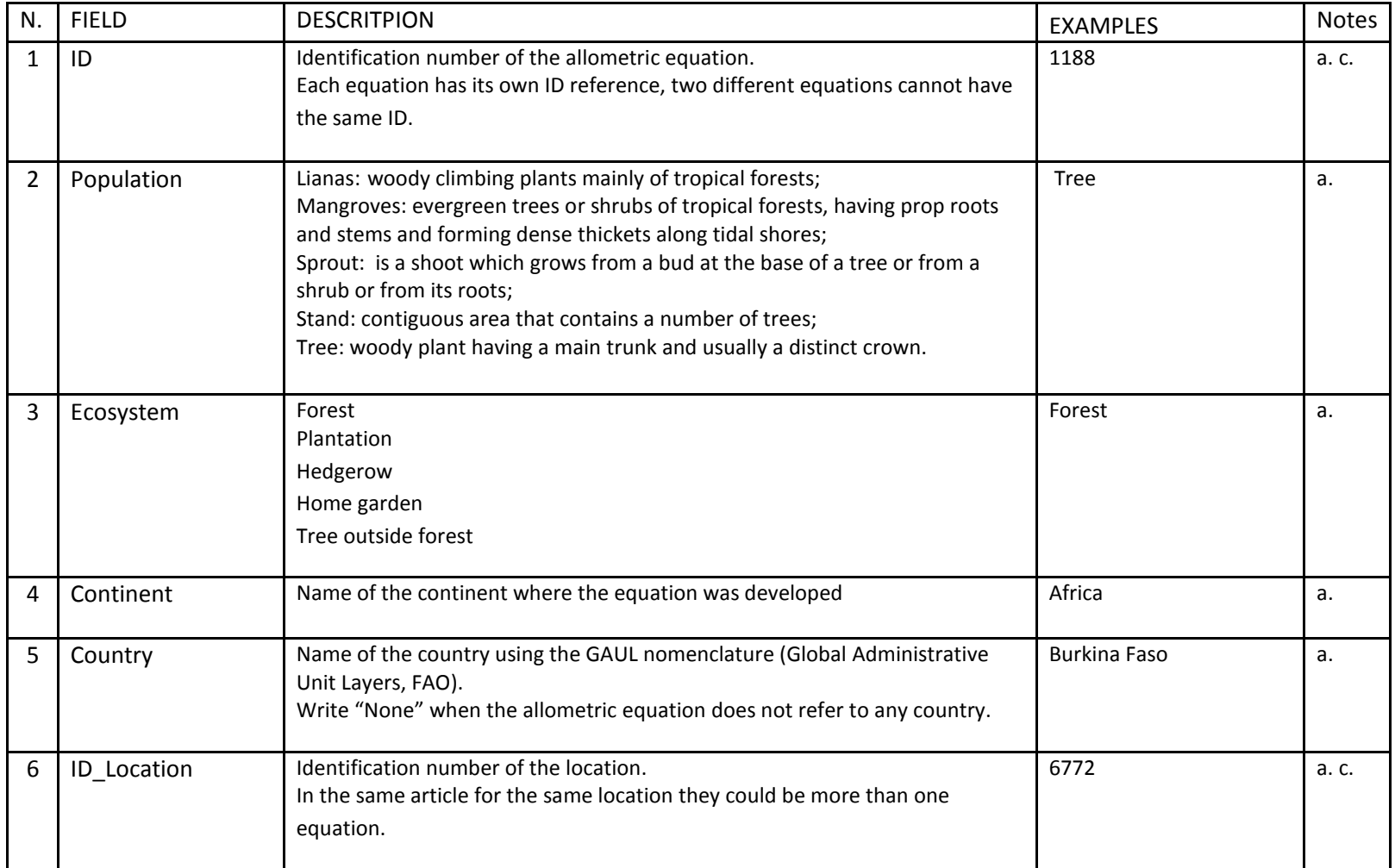

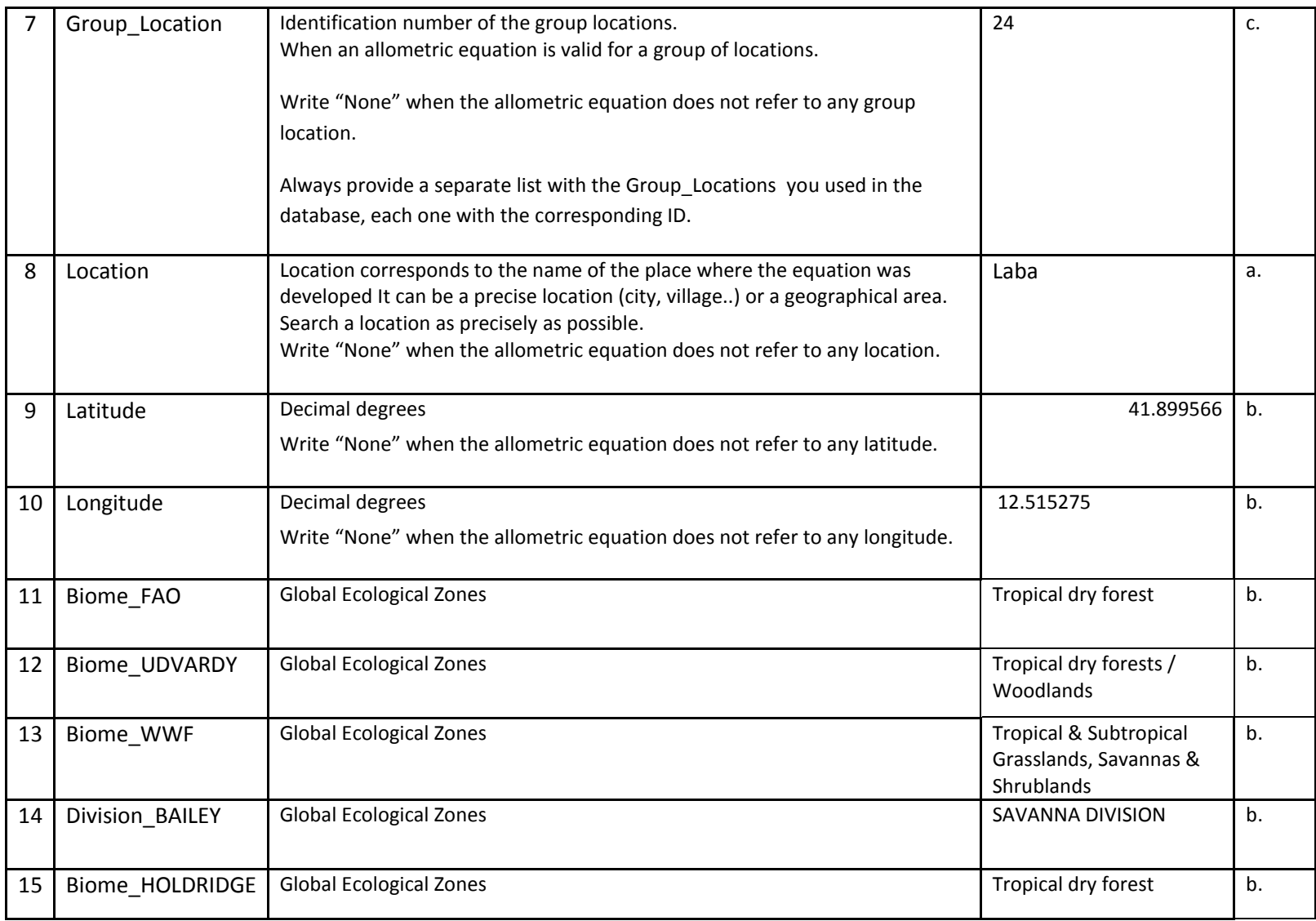

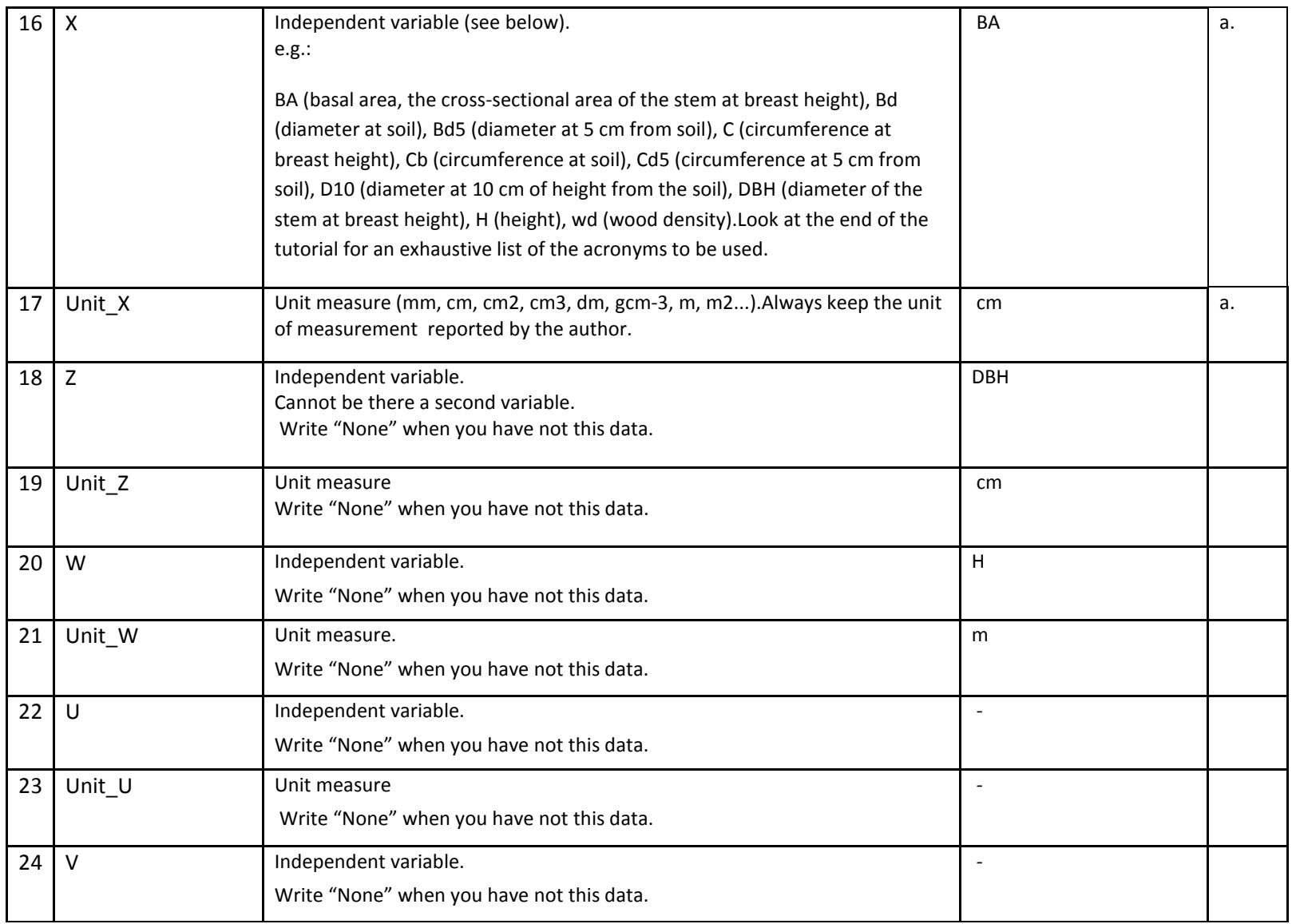

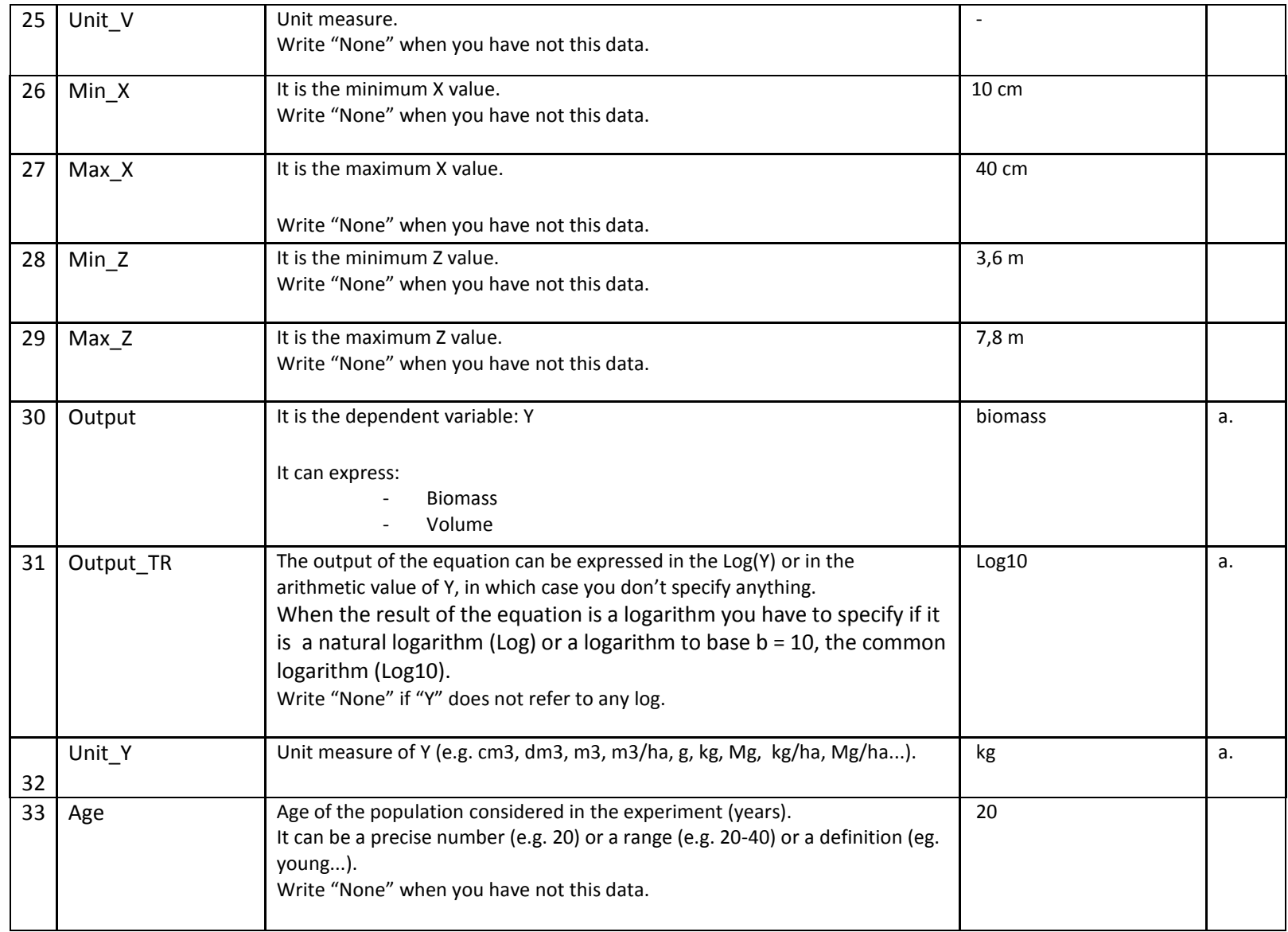

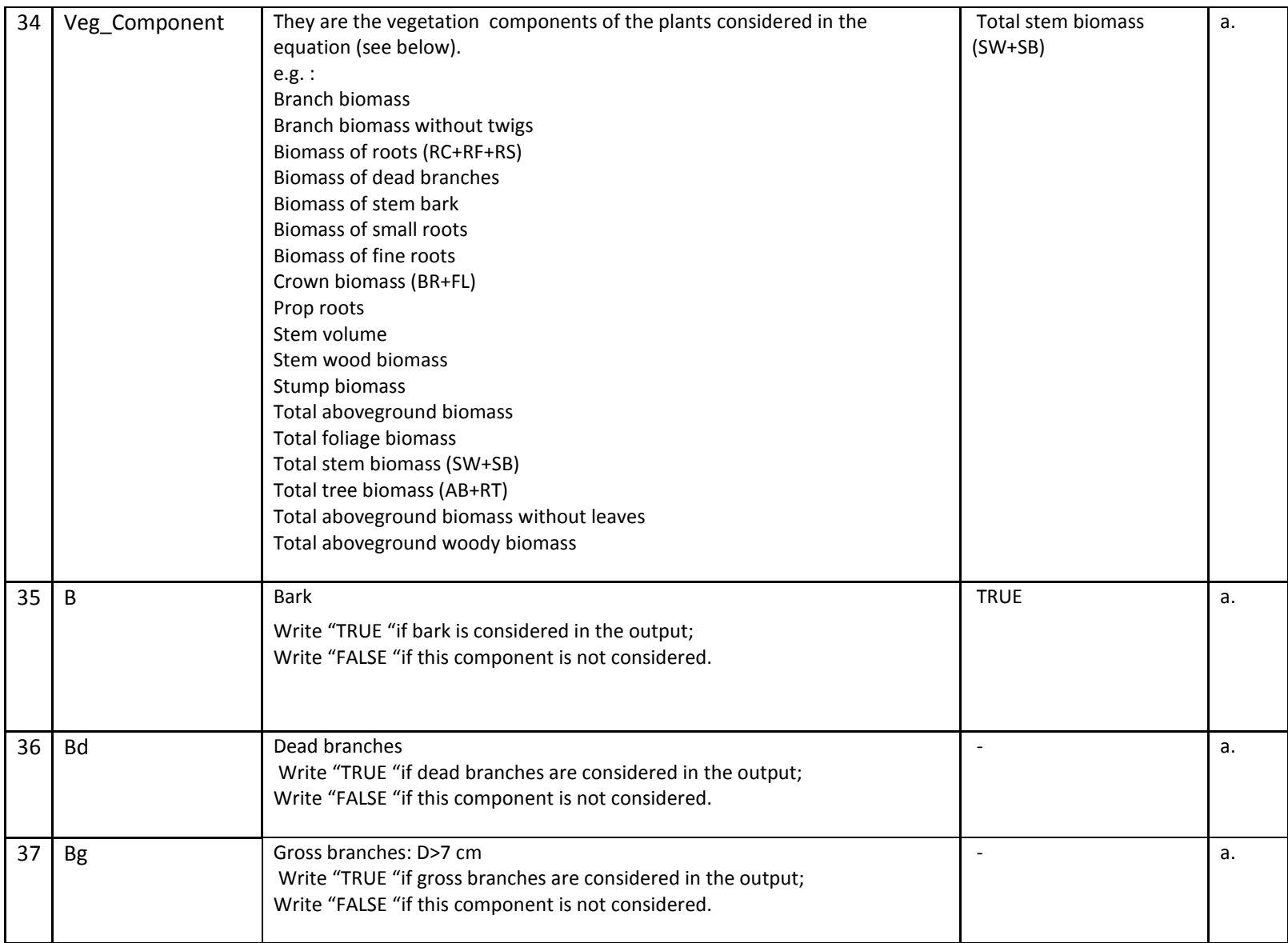

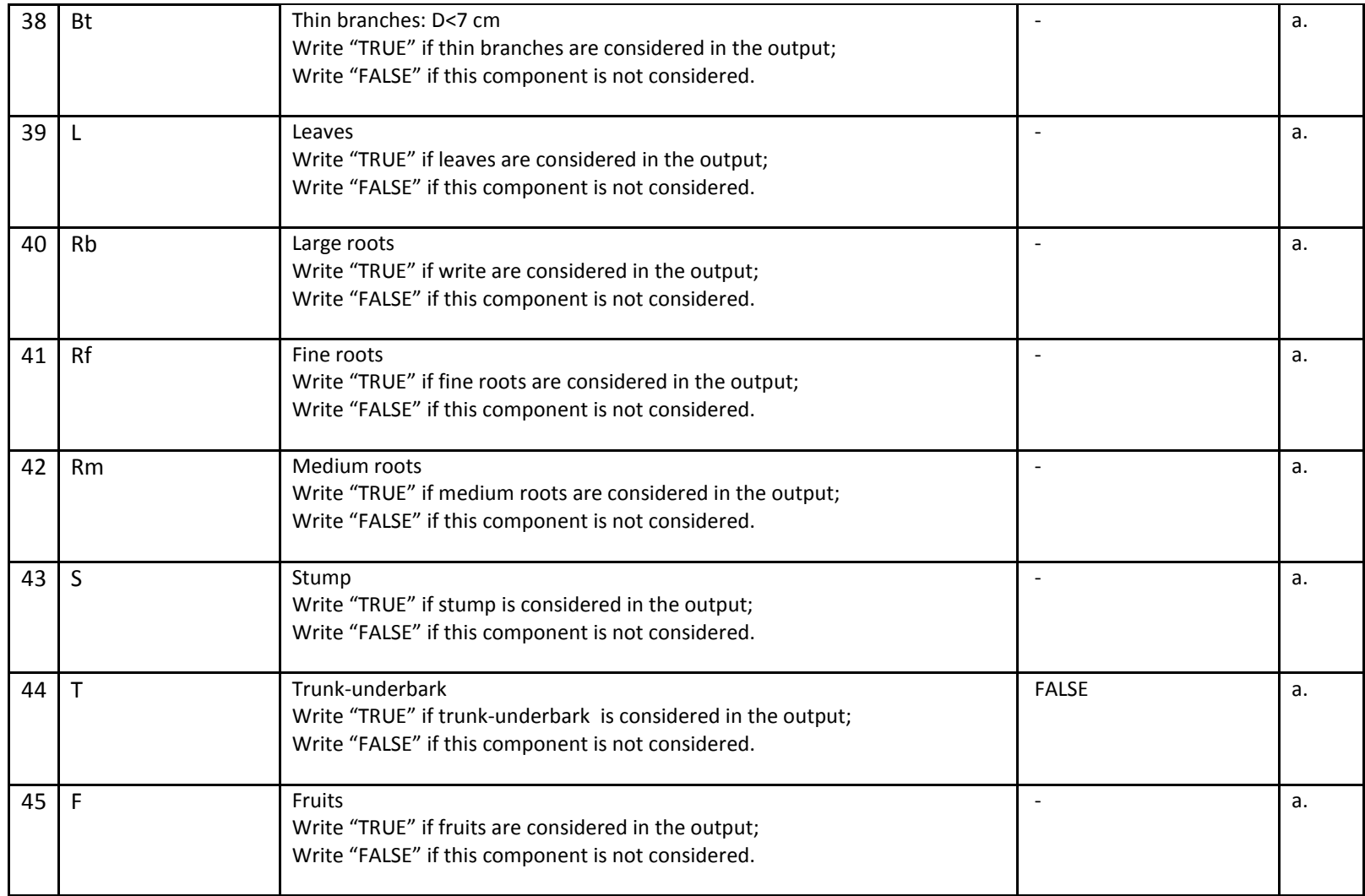

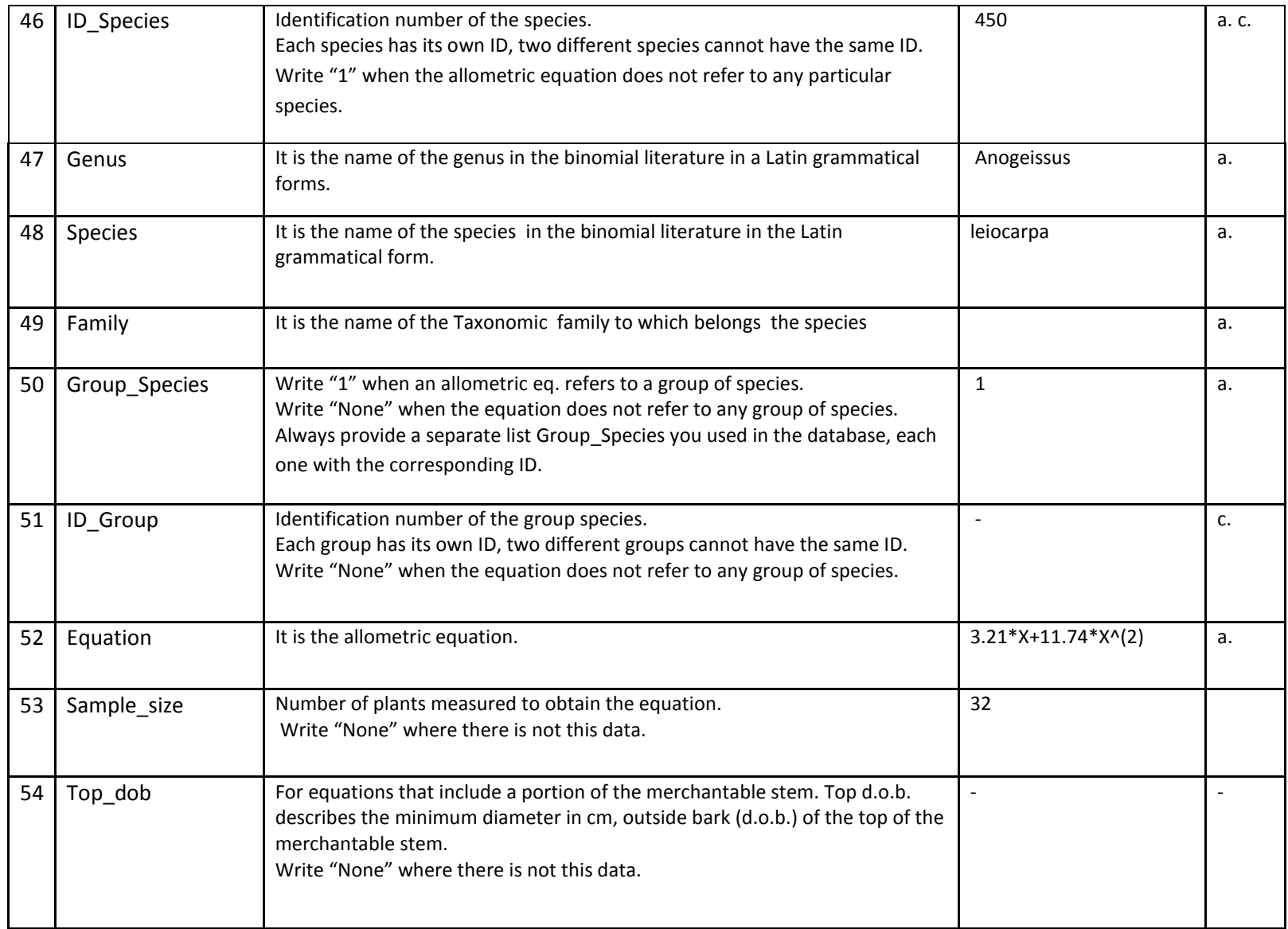

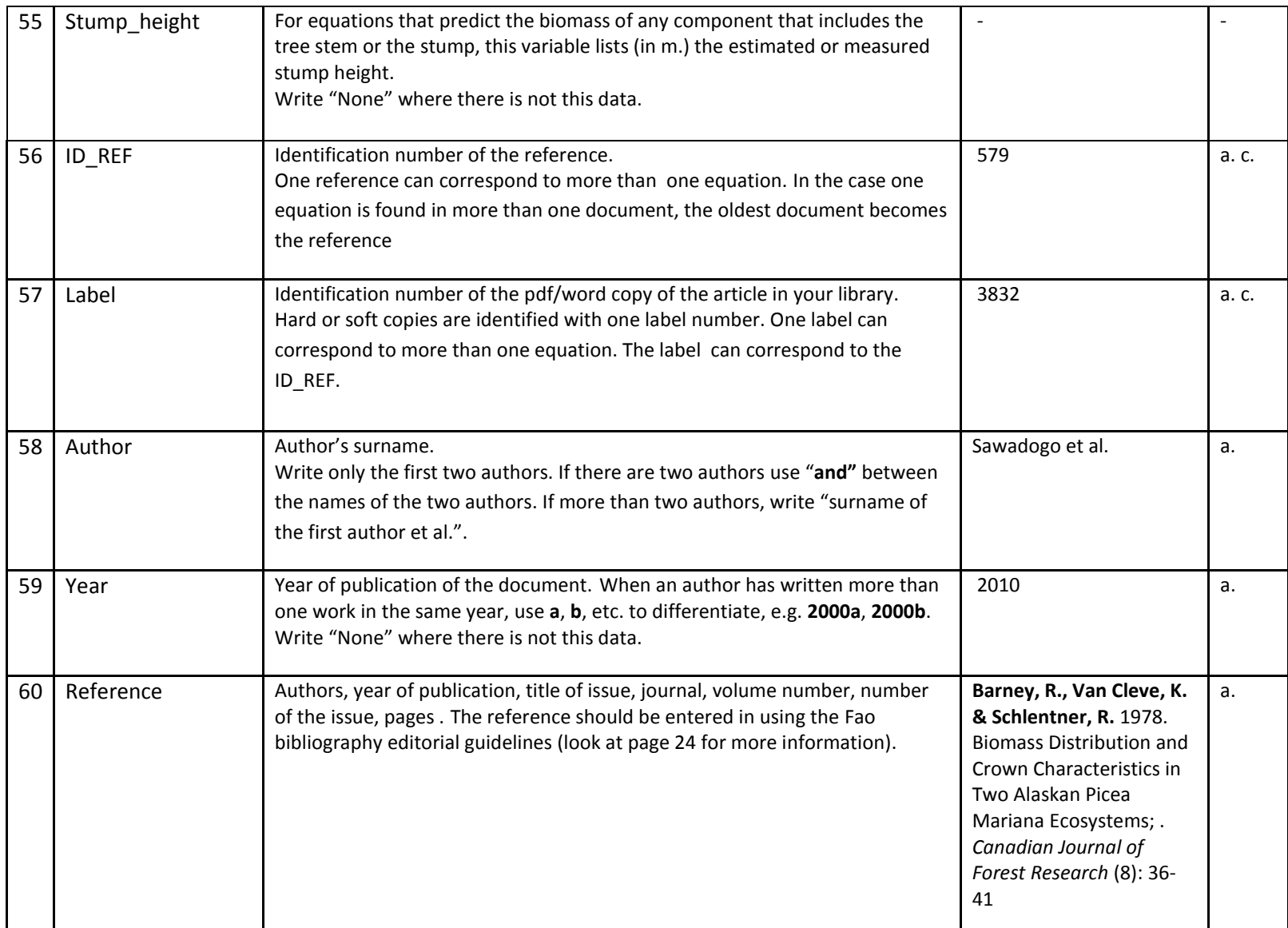

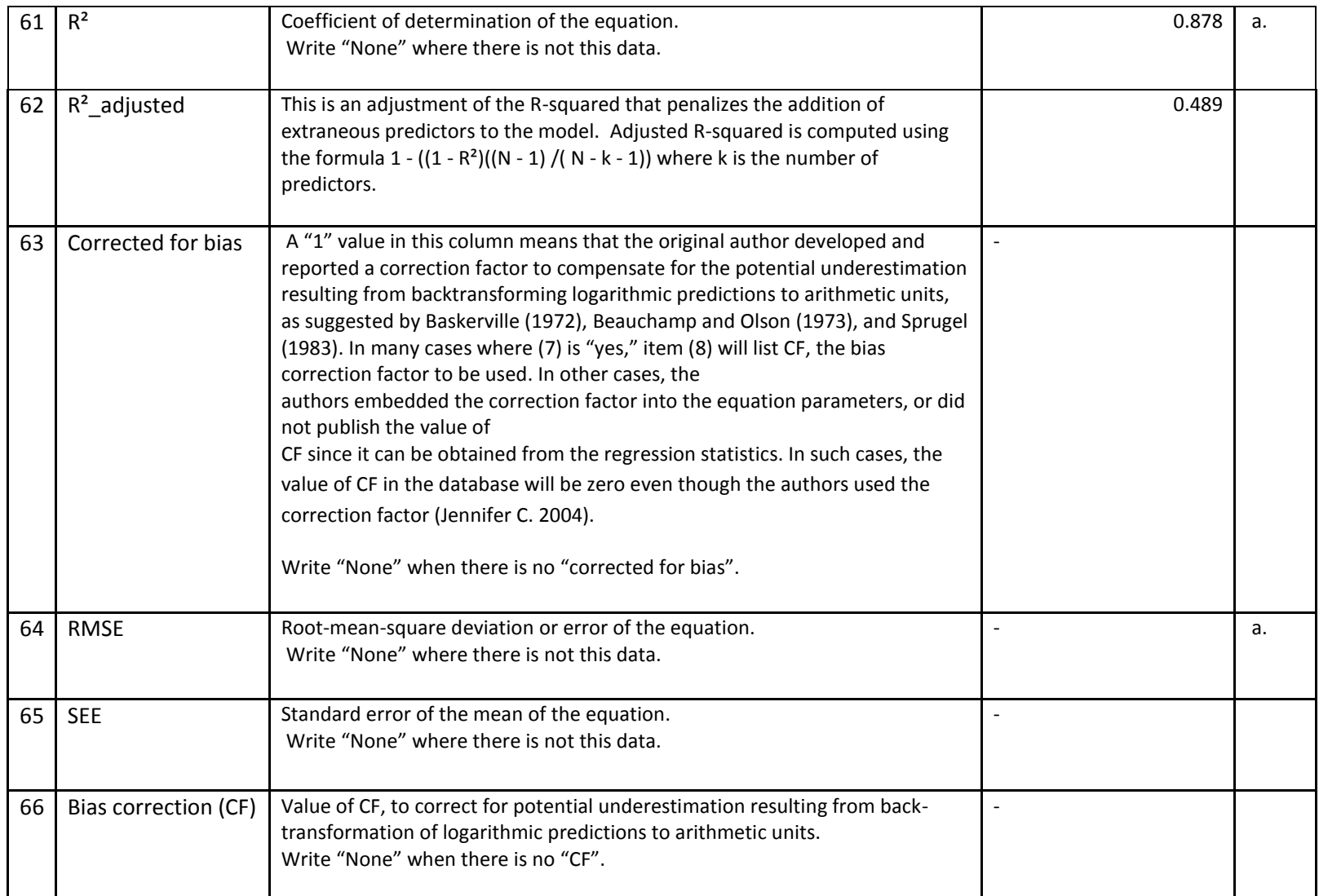

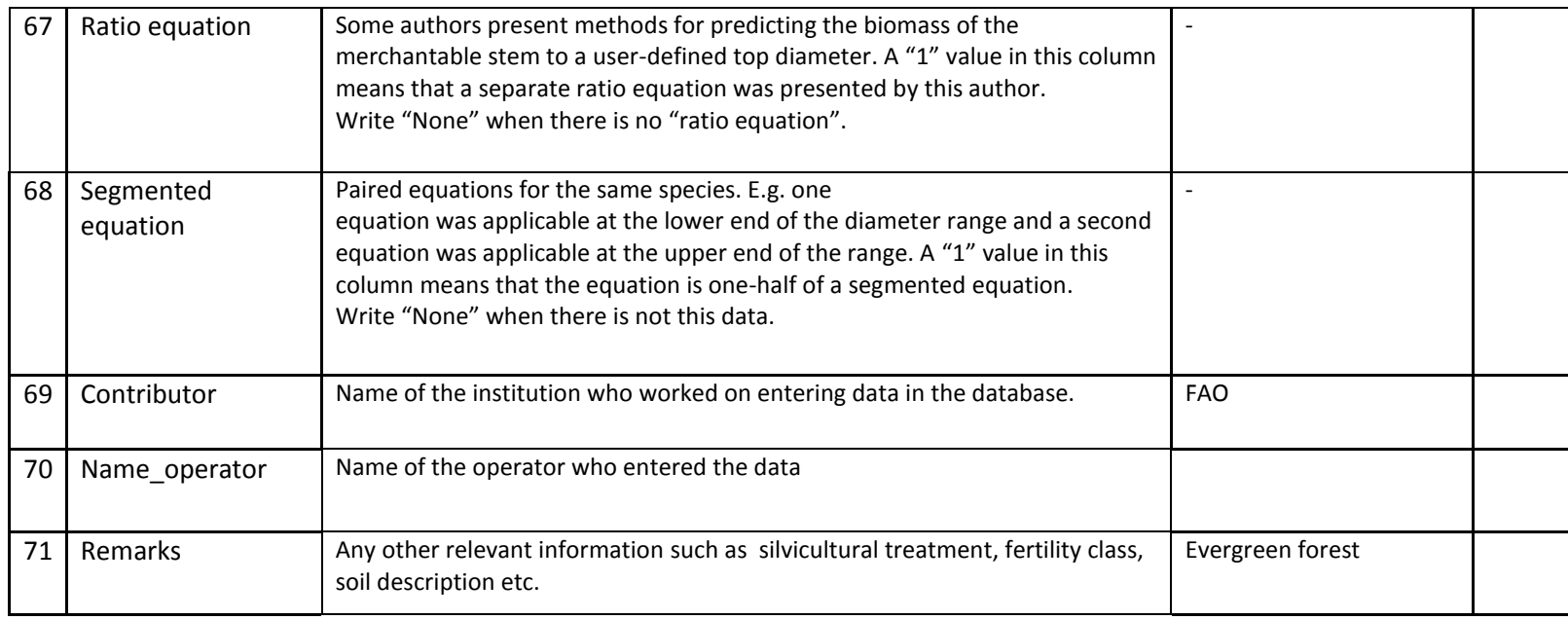

**NOTES** 

a. Very important data

b. Data obtained with other software

c. Data obtained from pre-existing database

# <span id="page-15-0"></span>**3. How to enter new allometric equations into the database**

Writing the decimal numbers, always use the point as decimal mark (e.g. write 2.436, not 2,436).

Always provide a legend with the meaning of the acronyms you used.

Always provide a separate list with the ID\_Species, ID\_Location, Group\_Location and Group Species you used in the database, each one with the corresponding ID.

#### <span id="page-15-1"></span>*3.1 Location and ecology*

- Data n.1 ID: Identification number of the allometric equation. The ID is assigned in consecutive increasing numerical order starting from the existing one (one equation corresponds to one identification number ONLY). Any ID refers to an allometric equation that refers to a particular species and to only one location
- Data n.2 Population: Lianas, Mangroves, Sprout, Stand, Tree.

Lianas: woody climbing plants mainly of tropical forests; Mangroves: evergreen trees or shrubs of tropical forests, having prop roots and stems and forming dense thickets along tidal shores; Sprout: is a shoot which grows from a [bud](http://en.wikipedia.org/wiki/Bud) at the base of a [tree](http://en.wikipedia.org/wiki/Tree) or from a [shrub](http://en.wikipedia.org/wiki/Shrub) or from its [roots;](http://en.wikipedia.org/wiki/Root) Stand: contiguous area that contains a number of trees; Tree: woody plant having a main trunk and usually a distinct crown.

- Data n.3– Ecosystem: Forest, plantation, hedgerow, home garden, tree outside forest. For plantation we mean an intensively managed stand of trees established by planting or/and seeding.
- Data n.4 Continent: Name of the continent where the equation was developed. Ex: Asia, Africa, Europe etc...
- Data n.5 Country: Name of the country where the equation was developed using the GAUL nomenclature.
- Data n.6 ID Location: Identification number of the location. One ID Location is for only one location. You cannot have different ID\_Location for the same geographical location. The ID Location is assigned in consecutive increasing numerical order starting from the existing one. Any ID (Data n. 1) refers to an allometric equation that refers to only one location. If an equation is valid for different locations, create an ID (Data n.1) for every location, specifying in Data n.7 that the equation is not valid only for that location but for a group of locations.
- Data n.7 Group\_Location: Identification number of the group location. When an allometric equation is valid for a group of locations. The ID of the group location is assigned in consecutive increasing numerical order starting from the existing one .One ID Group\_Location is valid for one and only one group location. You cannot have different ID of Group\_Location for the same group location. Always provide a separate list of the groups location you cited in the database, each one with the corresponding ID and with the different locations that belong to that group.
- Data n.8 Location corresponds to the name of the place where the equation was developed. It can be a precise location (city, village..) or a geographical area. Search a location as precisely as possible. Always provide a separate list of the location you cited in the database, each one with the corresponding ID\_Location.
- Data n.9 Latitude: Decimal degrees.
- Data n.10 Longitude: Decimal degrees.

When the location/s is/are specified in the article, you have to search the location/s where the study was conducted.

You should search if available:

- $\checkmark$  Country;
- $\checkmark$  Location search a location as precisely as possible;
- $\checkmark$  Latitude:
- $\checkmark$  Longitude.

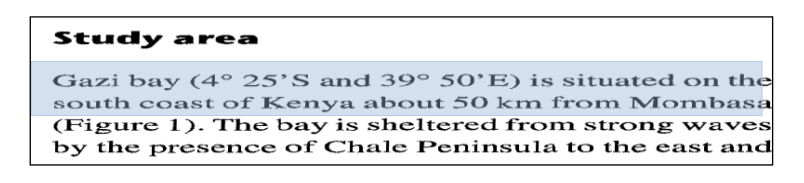

**Figure 4: Example of article, material and methods, study area. In the text there are highlighted in the following order: location, coordinates and country** 

When there are no coordinates but there are references about a particular location, you must find the correspondent coordinates using Google earth (Figure 4); in the tool options select "show lat/long in decimal degree".

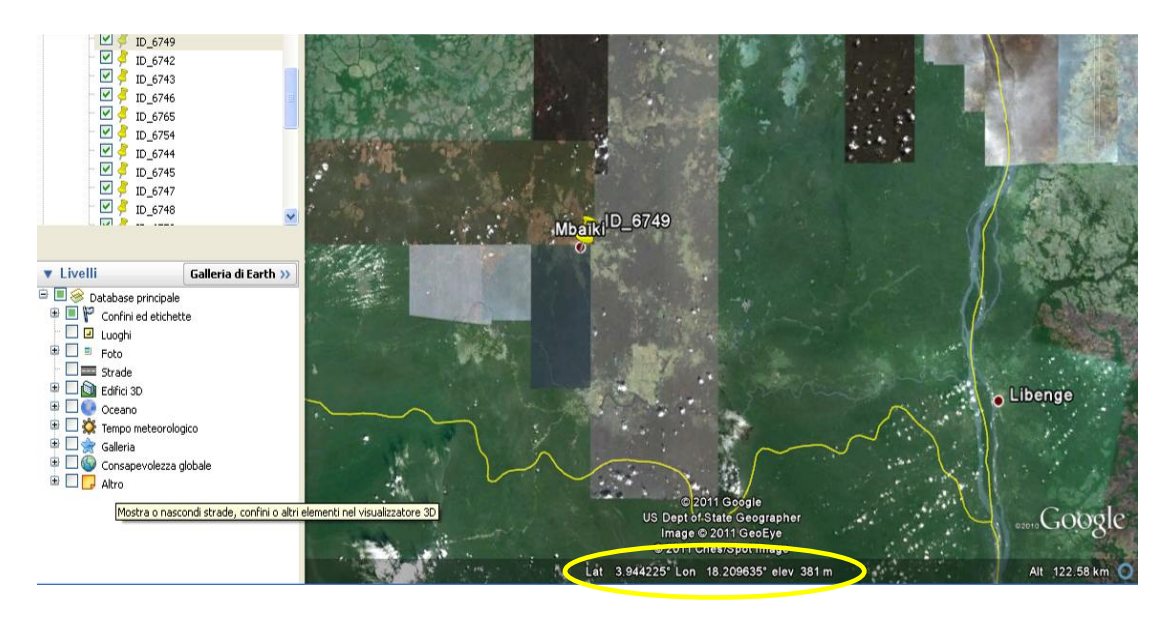

**Figure 5: Example of georeferencing the allometric equation using Google earth. The coordinates are highlighted in yellow**

Latitude and Longitude: you need the location coordinates in decimal degrees. If you have to convert the data position (e.g. from an article) in Decimal degrees you should use the file Excel WaypointWorkbench.

Insert Latitude and Longitude on the left of the sheet, under DMS (starting from the second line, the first one is an example), and click on "Fill in blanks" to obtain coordinates in decimal degrees.

|                | в                          |      |                                                                    |                        |                                    |        |                                                              |                                             |                             | к                         |                           |                           | N                         |                            | P                    |                |                                                 | S                            |             |
|----------------|----------------------------|------|--------------------------------------------------------------------|------------------------|------------------------------------|--------|--------------------------------------------------------------|---------------------------------------------|-----------------------------|---------------------------|---------------------------|---------------------------|---------------------------|----------------------------|----------------------|----------------|-------------------------------------------------|------------------------------|-------------|
|                |                            |      | Fill in Blanks   Clear Sheet   Import Waypoints   Export Waypoints |                        |                                    |        | Project Waypoint                                             |                                             |                             | Sort                      | Settings                  | Register                  |                           |                            |                      |                |                                                 | The Waypoint Workbench       |             |
| $\overline{2}$ | Latitude<br>(DMS)          |      |                                                                    | Longitude<br>(DMS)     |                                    |        | Latitude<br>(D MM.MMM)                                       |                                             | Longitude<br>(D MM.MMM)     |                           | Latitude                  | Longitude                 |                           | UTM (WGS84)*               |                      | <b>UK Grid</b> |                                                 |                              |             |
|                | <b>Degrees</b><br>Lat DMS) | (Lat | Minutes Seconds (Lat<br>DMS)                                       | South                  | (Lon                               | (Lon   | North/ Degrees Minutes Seconds (Lon   East/ Degrees)<br>DMS) |                                             | West (Lat DM)               | <b>Minutes</b><br>Decimal | Degrees<br>(Ion DM)       | <b>Minutes</b><br>Decimal | <b>Degrees</b><br>Decimal | <b>Degrees Decimal</b>     | $\ $ Zone            | Easting        | Northing<br>"Northern UTMs<br>is the USA & LIKE | 6 8 or 10 Figure             |             |
|                | $\mathbf{v}$               | DM   | $\blacksquare$<br>96.2                                             | (DMS -<br><b>North</b> | DMS <sub>V</sub><br>0 <sup>o</sup> | $DM =$ | 56.412" East                                                 | $\vert \cdot \vert$ (DM $\vert \cdot \vert$ | $\mathbf{v}$<br>$0^{\circ}$ | ы<br>5.60333              | $\mathbf{r}$<br>$\vert$ 0 | l vil<br>3.9402           | $0.093389$ °              | $\blacksquare$<br>0.06567° | $\blacksquare$<br>31 | 173339         | <b>The most begin wit Y</b><br>10336            | $\blacksquare$<br><b>N/A</b> | $\sqrt{10}$ |
|                | 42                         |      |                                                                    | South                  | $74^\circ$                         | o.     |                                                              | $0.0$ "   West                              | $-42^\circ$                 | 7.1                       | $-74$                     |                           | $0.$ 42.116667°           | $-74.0^{\circ}$            | 18                   | 582667         | 5336786                                         | <b>N/A</b>                   |             |
|                |                            |      |                                                                    |                        |                                    |        |                                                              |                                             |                             |                           |                           |                           |                           |                            |                      |                |                                                 |                              |             |
|                |                            |      |                                                                    |                        |                                    |        |                                                              |                                             |                             |                           |                           |                           |                           |                            |                      |                |                                                 |                              |             |
|                |                            |      |                                                                    |                        |                                    |        |                                                              |                                             |                             |                           |                           |                           |                           |                            |                      |                |                                                 |                              |             |
| 10             |                            |      |                                                                    |                        |                                    |        |                                                              |                                             |                             |                           |                           |                           |                           |                            |                      |                |                                                 |                              |             |
|                |                            |      |                                                                    |                        |                                    |        |                                                              |                                             |                             |                           |                           |                           |                           |                            |                      |                |                                                 |                              |             |

**Figure 6: WaypointWorkbench.zip**

- Data n.11 X: Global Ecological Zones, Biome FAO. It is categorised according to the ecological classification from the FAO Forestry Resource Assessment (FAO 2001).
- Data n.12 X: Global Ecological Zones, Biome\_UDVARDY.
- Data n.13 X: Global Ecological Zones, Biome\_WWF.
- Data n.14 X: Global Ecological Zones, Division\_BAILEY.
- Data n.15 X: Global Ecological Zones, Biome\_HOLDRIDGE.

#### <span id="page-18-0"></span>*3.2 Global Ecological Zones*

To individuate the biomes corresponding to each location (coordinates) you can use the software Arcview or Arcgis.

- $\checkmark$  When you have found about 20 locations, you can spatialize the data using Arcview or Arcgis;
- $\checkmark$  Save the locations in .txt (space delimited) and replace the comma with the point;

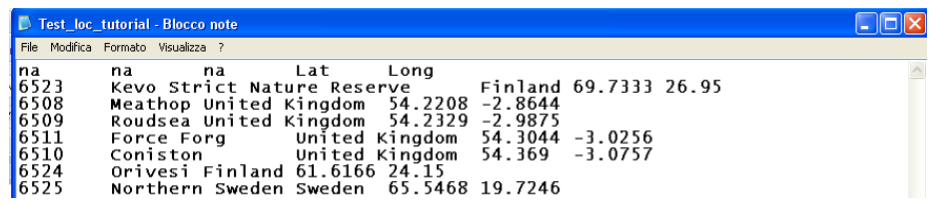

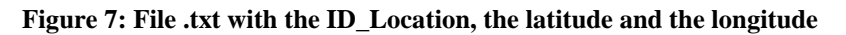

| ArcView GIS 3.2a                                         |                                 |                       |                |         |           |  |  |  |  |
|----------------------------------------------------------|---------------------------------|-----------------------|----------------|---------|-----------|--|--|--|--|
| Help<br>Field<br>Window<br>File<br>Table<br>Edit         |                                 |                       |                |         |           |  |  |  |  |
| P<br>$\blacksquare$<br>信<br>ħ.<br>Ŀ<br>IX.<br>ALI<br>il. |                                 |                       |                |         |           |  |  |  |  |
| 7 selected<br>0 <sub>o</sub>                             |                                 | $\mathbb{R}$ 0        |                |         |           |  |  |  |  |
|                                                          |                                 |                       |                |         |           |  |  |  |  |
| <b>Untitled</b>                                          |                                 | test_loc_tutorial.txt |                |         |           |  |  |  |  |
| Add<br>New<br>Open                                       | $N$ a'                          | Na                    | Na             | Lət     | Long      |  |  |  |  |
|                                                          | 5523 Kevo Strict Nature Reserve |                       | Finland        | 69.7333 | $26.95 -$ |  |  |  |  |
| test_loc_tutorial.txt                                    | 6508 Meathop                    |                       | United Kingdom | 54.2208 | $-2.86$   |  |  |  |  |
|                                                          | 6509<br>Roudsea                 |                       | United Kingdom | 54.2329 | $-2.98$   |  |  |  |  |
| Views                                                    | Force Forg<br>651               |                       | United Kingdom | 54.3044 | $-3.02$   |  |  |  |  |
| ⊞                                                        | Coniston<br>6510                |                       | United Kingdom | 54.3690 | $-3.07$   |  |  |  |  |
|                                                          | 6524   Orivesi                  |                       | Finland        | 61.6166 | $24.15 -$ |  |  |  |  |

**Figure 8: ArcWiew Gis, the table with the location data**

- $\checkmark$  Open the GIS software and "Add tables", select the .txt file you have created before;
- $\checkmark$  In the tools "Click View" add "Event Theme" open the file .txt using X=long and Y=lat;
- $\checkmark$  Using the tool "Theme" "Convert to Shapefile";
- $\checkmark$  In the tool "File" select "Extensions" "Geoprocessing and Spatial Analyst";

| A ArcView GIS 3.2a                                               |                                   |                |                     |                                          |       |  |  |  |  |
|------------------------------------------------------------------|-----------------------------------|----------------|---------------------|------------------------------------------|-------|--|--|--|--|
| View Theme Analysis Surface Graphics Window Help<br>Edit<br>File |                                   |                |                     |                                          |       |  |  |  |  |
| <b>AXAY</b><br>E<br>$ \mathbf{v} $<br>E<br><u> a  </u><br>an     |                                   |                |                     |                                          |       |  |  |  |  |
| <b>REMEDIA</b><br>tel vol<br>Ù<br>السا                           | 烈<br>$\bullet$                    |                |                     |                                          | Scale |  |  |  |  |
| <b>Untitled</b>                                                  | <b>M</b><br>test_loc_tutorial.txt |                |                     | Add Event Theme                          |       |  |  |  |  |
| Print.<br>New<br>Open                                            | Na<br>$N_{\sigma}$                | Na             | $\angle$ at<br>Long | x                                        |       |  |  |  |  |
|                                                                  | 6523 Kevo Strict Nature Reserve   | Finland        | 69.7333 26.95 ^     |                                          |       |  |  |  |  |
| View1                                                            | 6508 Meathop                      | United Kingdom | 54.2208<br>$-2.86$  |                                          |       |  |  |  |  |
| View2                                                            | 6509 Roudsea                      | United Kingdom | 54.2329<br>$-2.98$  |                                          |       |  |  |  |  |
| Views                                                            | 6511 Force Forg                   | United Kingdom | 54.3044 <br>$-3.02$ |                                          |       |  |  |  |  |
| €                                                                | 6510 Coniston                     | United Kingdom | 54.3690<br>$-3.07$  | Table: <b>ICst Too Luthicity:</b>        |       |  |  |  |  |
|                                                                  | 6524 Drivesi                      | Finland        | 61.6166 24.15       |                                          |       |  |  |  |  |
| Tables                                                           |                                   |                |                     |                                          |       |  |  |  |  |
| <del>⋒</del>                                                     |                                   |                |                     | $\times$ field: Long<br>$\vert$          |       |  |  |  |  |
|                                                                  | View1                             |                |                     |                                          |       |  |  |  |  |
| Charts                                                           |                                   |                |                     |                                          |       |  |  |  |  |
| €                                                                |                                   |                |                     | Y field: Lat<br>$\overline{\phantom{a}}$ |       |  |  |  |  |

**Figure 9: ArcWiew Gis, View – Add Event Theme**

- $\checkmark$  Add the themes you are interested in (Udvardy.shp, Bailey.shp and Holdridge.shp). They are downloadable at http://www.carboafrica.net/data\_en.asp. [FAO](http://www.carboafrica.net/data_en.asp.%20FAO) ecological zone shapefile is available at the website: [http://www.fao.org/geonetwork/srv/en/metadata.show?id=1255&currTab=simple.](http://www.fao.org/geonetwork/srv/en/metadata.show?id=1255&currTab=simple)
- $\checkmark$  In the tool "View" select "Geoprocessing Wizard" "Assign data by location" combining your data .shp with map .shp of the theme you are interested in, as in Figure 10;

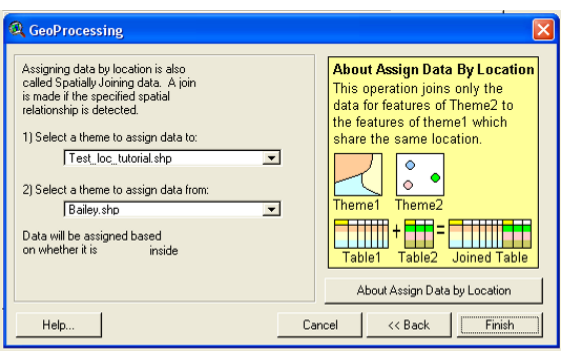

**Figure 10: Geoprocessing Wizard**

 $\checkmark$  Open the theme table obtained which shows the Bailey biome correspondent to every coordinates;

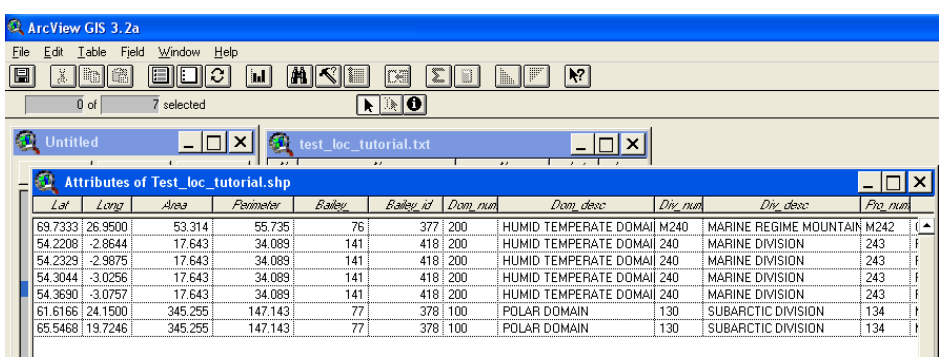

#### **Figure 11: Theme table**

- $\checkmark$  Use the tool "File" "Export" "DB base" and then open the table with the software excel;
- $\checkmark$  Follow the same process for all biomes (Baileys, Udvardy, Bailey and Holdridge);
- $\checkmark$  Copy the data you need (eg. In Baileys "Dom\_desc") and insert them in the database excel.

#### <span id="page-19-0"></span>*3.3 Variables and vegetation components*

• Data n.16 – X: independent variable. It is the acronym of the independent variable of the equation.

BA (basal area, the cross-sectional area of the stem at breast height), Bd (diameter at soil), Bd5 (diameter at 5 cm from soil), C (circumference at breast height), Cb (circumference at soil), Cd5 (circumference at 5 cm from soil), D10 (diameter at 10 cm of height from the soil), DBH (diameter of the stem at breast height), H (height), WD (wood density). Look at the end of the tutorial for an exhaustive list of the acronyms to be used. Please use only the acronym included in the list. If the equation has a variable not included in the list, you could create a new acronym for the variable, explaining his meaning in a specific legend.

- Data n.17 Unit X: Unit measure (mm, cm, cm2, cm3, dm, gcm-3, m, m2...). Always keep the original unit of measurement used by the author.
- Data  $n.18 Z$ : independent variable.
- Data n.19 Unit  $Z:$  unit measure.
- $\bullet$  Data n.20 W: independent variable.
- Data  $n.21 Unit$  W: unit measure.
- Data  $n.22 U$ : independent variable.
- Data n.23– Unit U: unit measure.
- Data  $n.24 V$ : independent variable.
- Data n.25 Unit V: unit measure.
- Data n.26 Min\_X: it is the minimum X value (cm).
- Data n.27 Max X: it is the minimum X value (cm).
- Data n.28 Min H: it is the minimum H value (m).
- Data n.29 Max H: it is the minimum H value (m).
- Data n.30 Output: unit measure. It is the dependent variable: Y

It can express: Biomass or Volume.

If the output are not Biomass or Volume, please explain in detail

- Data n.31 Output\_TR: The output of the equation can be expressed in the  $Log(Y)$  or in the arithmetic value of Y, in which case you don't specify anything. When the result of the equation is a logarithm you have to specify if it is a natural logarithm (Log) or a logarithm to base  $b = 10$ , the [common logarithm](http://en.wikipedia.org/wiki/Common_logarithm) (Log10).
- Data n.32 Unit Y: Unit measure of Y (e.g. cm3, dm3, m3, m3/ha, gr, Kg, Mg, Kg/ha, Mg/ha...).
- Data n.33– Age: Age of the population considered in the experiment (years). It can be a precise number (e.g. 20) or a range (e.g. 20-40) or a definition (eg. young...).
- Data n.34 Veg\_Component: They are the vegetation components of the plants considered in the equation (see below).

e.g. : Branch biomass Branch biomass without twigs Biomass of roots (RC+RF+RS) Biomass of dead branches Biomass of stem bark Biomass of small roots Biomass of fine roots Crown biomass (BR+FL) Prop roots Stem volume Stem wood biomass Stump biomass Total aboveground biomass Total foliage biomass Total stem biomass (SW+SB) Total tree biomass (AB+RT) Total aboveground biomass without leaves Total aboveground woody biomass

Veg\_Component: Vegetation component. You can explain what the allometric equation represent (eg. the components of the plants considered in the equation).

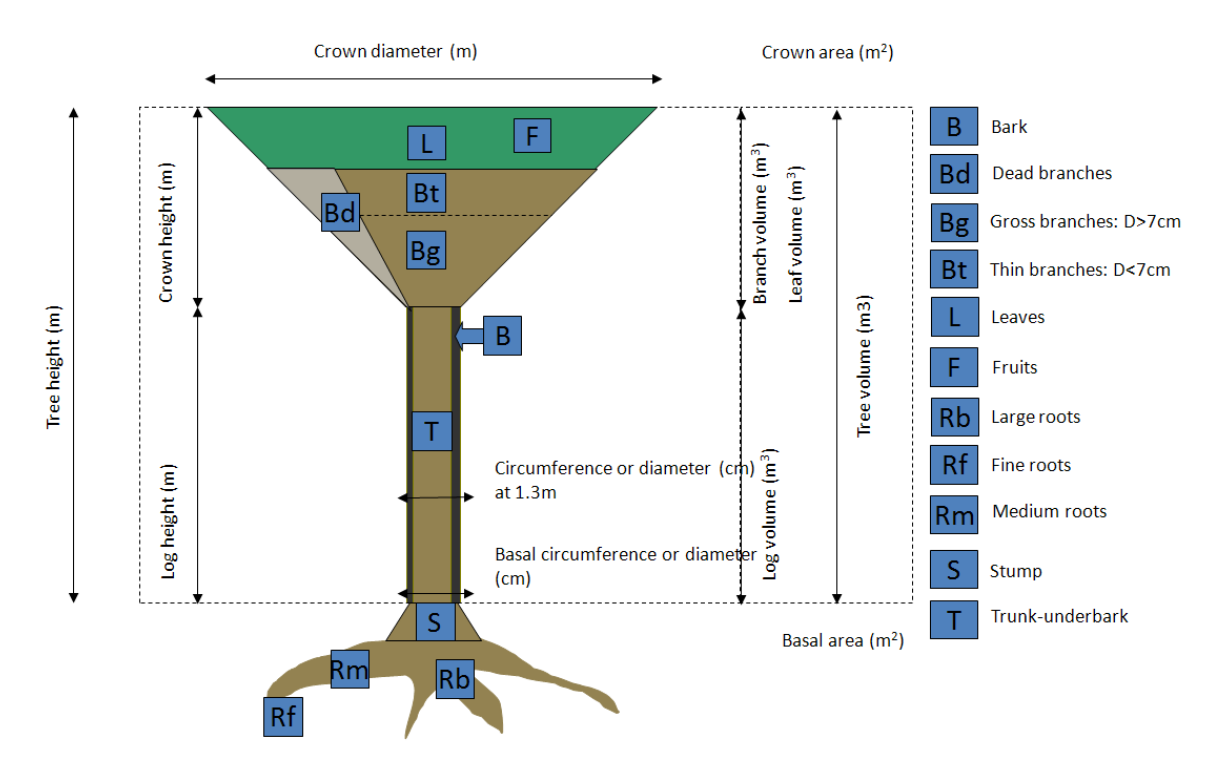

**Figure 13: Tree compartments (Matieu H. 2011)**

- Data  $n.35 B$ : Bark.
- Data n.36 Bd: Dead branches.
- Data n.37– Bg: Gross branches (D>7 cm).
- Data  $n.38 Bt$ : Thin branches ( $D < 7$  cm).
- $\bullet$  Data n.39 L: Leaves.
- Data  $n.40 Rb$ : Large roots.
- $\bullet$  Data n.41 Rf: Fine roots.
- Data  $n.42 Rm$ : Medium roots.
- Data  $n.43 S$ : Stump.
- Data n.44 T: Trunk-underbark.
- $\bullet$  Data n.45– F: Fruits.

#### <span id="page-22-0"></span>*3.4 Species and Taxonomy*

- Data n.46 ID\_Species: Identification number of the species. Each species has its own ID, two different species cannot have the same ID. Write "1" when the allometric equation does not refer to any particular species.
- Data n.47 Genus: It is the name of the genus in the binomial literature in a Latin [grammatical forms.](http://en.wikipedia.org/wiki/Latin_grammar)
- Data n.48 Species: It is the name of the species in the binomial literature in a Latin [grammatical forms.](http://en.wikipedia.org/wiki/Latin_grammar)
- Data n.49 Family: It is the botanical name of the family to which belongs the species.
- Data n.50 Group\_Species: Write "1" when an allometric eq. refers to a group of species.
- Data n.51 ID\_Group: Identification number of the group species.

#### <span id="page-22-1"></span>*3.5 Equation and References*

• Data  $n.52$  – Equation (Y): It is the allometric equation. Do not put acronyms in the equation. The independent variables must be expressed with X, Z, W, in order. The descriptions of the input variables must be located in the adequate field (data n.16, 18, 20, 22). In order to avoid mistakes, when writing the equation, always use brackets () after  $\wedge$  (ex: 0. 1501 D $\wedge$ 2.7239 becomes 0. 1501 D $\wedge$ (2.7239)) and avoid spaces within the formula.

- Data n.53 –Sample\_size: Number of plants measured to obtain the equation.
- Data n.54 Top\_dob.: For equations that include a portion of the merchantable stem. Top\_dob. describes the minimum diameter in cm, outside bark (d.o.b.) of the top of the merchantable stem.
- Data n.55 Stump\_height: For equations that predict the biomass of any component that includes the tree stem or the stump, this variable lists (in m.) the estimated or measured stump height.Data n.63 –n: Number of plants measured to obtain the equation.
- Data n.56 ID\_REF: Identification number of the reference. The ID\_REF is assigned in consecutive increasing numerical order starting from the existing one (one reference corresponds to one identification number ONLY). In the same reference they could be more than one equation. In the case one equation is found in more than one document, the oldest document becomes the reference
- Data n.57 Label: Identification number of the pdf/word copy of the article in your library. The ID\_Label is assigned in consecutive increasing numerical order starting from the existing one (one label corresponds to one identification number ONLY). One label can correspond to more than one equation. The label can correspond to the ID\_REF
- Data n.58 –Author: Author's surname and initial of the first name. Write only the first two authors, when there are more than two authors, write "surname of the first author et al.".
- Data n.59 Year: Year of publication of the document.
- Data n.60 Reference: The reference should be entered in using the FAO bibliography editorial guidelines. All references must include: name of author(s), year of publication, title, place of publication and publisher (for books), journal title, volume and pages (for articles). The names of all authors of a work should be given in bibliographies. Where there are **more than three** authors in the bibliography, abbreviate to *et al.* in the text (but not in the bibliography). When an author has written more than one work in the same year, use **a**, **b**, etc. to differentiate, e.g. **2000a**, **2000b**. Entries by the same author/s should be listed in ascending chronological order. Use the **ampersand** (**&**) between the names of the last two authors in the bibliography but use **and** in the text. The author's name is written in bold, followed by an end point in bold. The year of publication is written in normal type, followed by a period. The title of the publication must be italicized. The place of publication is listed after the name of the publisher. Note that **FAO** should be the corporate author of all FAO copyrighted material. In the case of a corporate author, it is not necessary to repeat the name of the organization as publisher. However, if the corporate author is not well known or defined in the text, the full name may be given after the place of

publication. Titles of books, journals and periodicals are italicized (**do not** use inverted commas). Titles of articles and chapters are **not** italicized. Ex:

**Colin, M.** 1994. La cuniculture nord-américaine. *World Rabbit Sci.*, 13(2): 33-51.

For further information look the FAO editorial guideline at <http://www.fao.org/corp/publications/en/>

### <span id="page-24-0"></span>*3.6 Regression statistics and contributors*

- Data n.61  $R^2$ : Coefficient of determination of the equation.
- Data n.62  $\mathbb{R}^2$  adjusted: adjusted R squared is the amount of variance in the outcome that the model explains in the population (instead of just the sample). The samples will consistently produce a parametric R2 estimate that is inflated, so the adjusted R2 is used instead. If, however, you regress data from an entire population, it is no longer necessary to adjust the R2 coefficient because it is no longer biased. The adjusted *R* 2 can be negative, and its absolute value will always be less than or equal to that of  $R^2$ . The formula to use is:  $((1 - R<sup>2</sup>)(N - 1) / (N - k - 1))$  where k is the number of predictors.
- Data n.63 Corrected for bias: A "1" value in this column means that the original author developed and reported a correction factor to compensate for the potential underestimation resulting from backtransforming logarithmic predictions to arithmetic units, as suggested by Baskerville (1972), Beauchamp and Olson (1973), and Sprugel (1983). In many cases where (7) is "yes," item (8) will list CF, the bias correction factor to be used. In other cases, the authors embedded the correction factor into the equation parameters, or did not publish the value of CF since it can be obtained from the regression statistics. In such cases, the value of CF in the database will be zero even though the authors used the correction factor (Jennifer C. 2004).
- Data n.64 RMSE: Root-mean-square deviation or error of the equation
- Data n.65 SEE: Standard error of the mean of the equation
- Data n.66 Bias correction (CF): Value of CF, to correct for potential underestimation resulting from back-transformation of logarithmic predictions to arithmetic units.
- Data n.67 Ratio equation: Some authors present methods for predicting the biomass of the merchantable stem to a user-defined top diameter. A "1" value in this column means that a separate ratio equation was presented by this author.
- Data n.68 Segmented equation: Paired equations for the same species. E.g. one equation was applicable at the lower end of the diameter range and a second equation was applicable at the upper end of the range. A "1" value in this column means that the equation is one-half of a segmented equation.
- Data n.69 Contributor: Name of the institution who worked on entering data in the database.
- Data n.70 Name\_operator: Name of the operator who entered the data
- Data n.71 Remarks: Any other relevant information such as silvicultural treatment, class of fertility, soil description, etc..

# <span id="page-25-0"></span>**4. List of the acronyms to be used in the database**

Please use only the acronym included in the list. If the equation has a variable not included in the list, you can create a new acronym for the variable, explaining his meaning in a specific legend. Always keep the original unit of measurement reported by the author. Always provide a legend with the description of the acronyms used in the database.

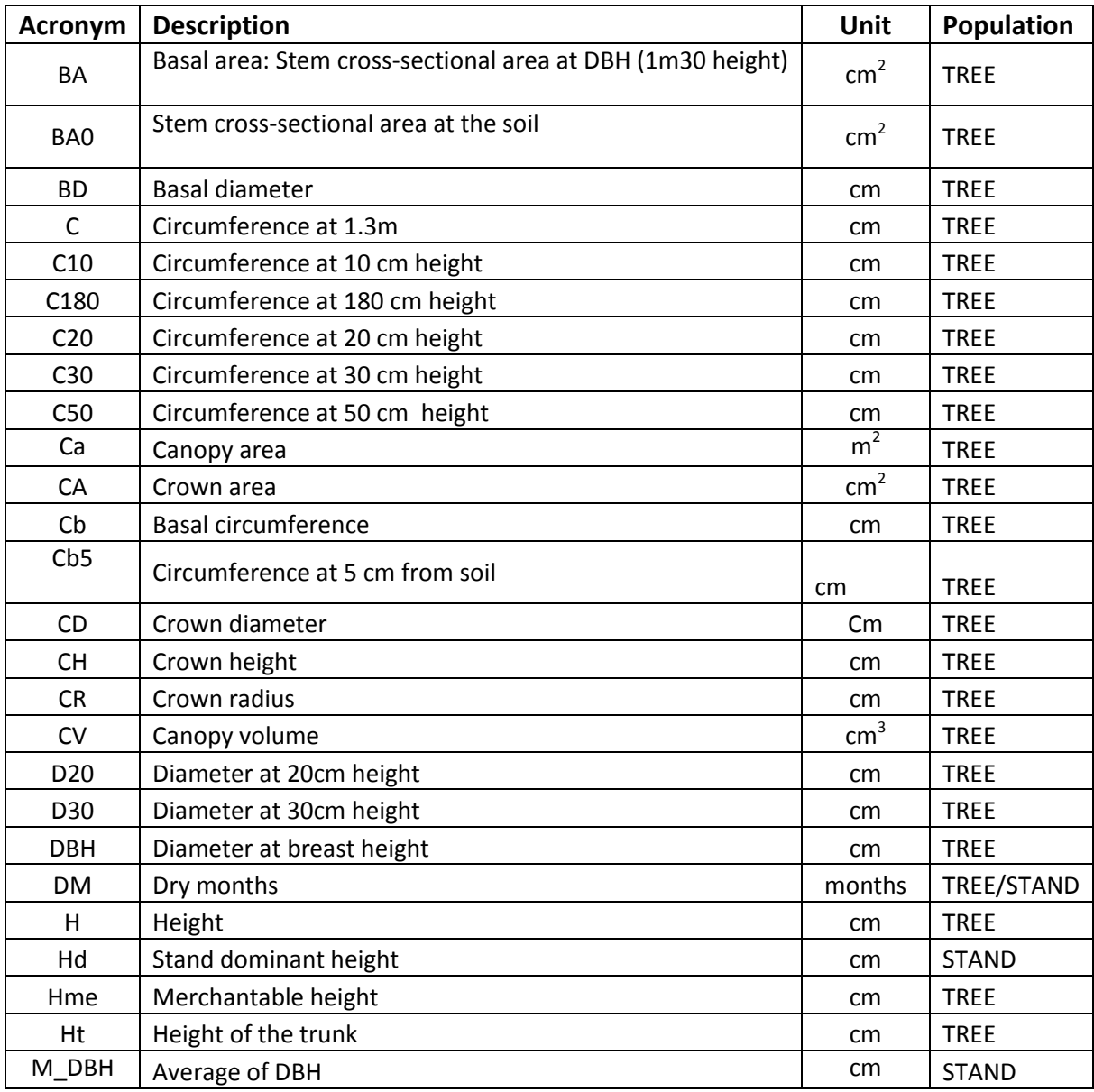

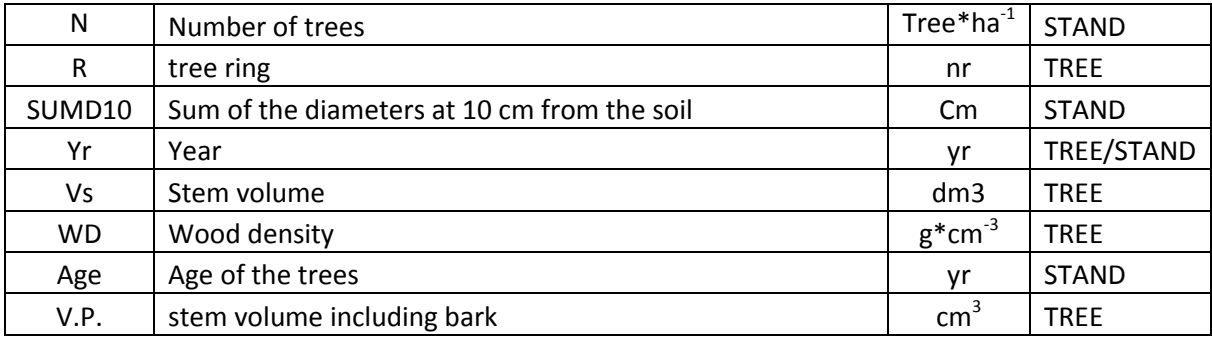